# **Free JPG to PDF Converter Guide**

We offer Step by Step guides on using SuperGeek Free JPG to PDF Converter.

- **[How to Convert JPG to PDF](#page-0-0)**
- **[How to Scan to PDF](#page-2-0)**
- **[How to Convert JPG to PostScript](#page-5-0)**
- **[How to Convert Image to PDF](#page-7-0)**

### <span id="page-0-0"></span>**How to Convert JPG to PDF?**

PDF is ideal for storing image files in a device and resolution independent way, so converting JPG to PDF becomes a tendency. **SuperGeek Free JPG to PDF Converter** can meet all of your needs to convert your images from JPG to PDF, retaining original picture files in realistic mode without any modification, change or destruction. Now, **[download](http://www.free-jpg-to-pdf.com/download.html)** and install SuperGeek Free JPG to PDF Converter to **convert JPG to PDF** documents.

#### **Easy Steps are Here:**

**1.** Select **"Adobe PDF"** as the output format. (If you need a page description language in the electronic and desktop publishing areas, choose **"PostScript"**.)

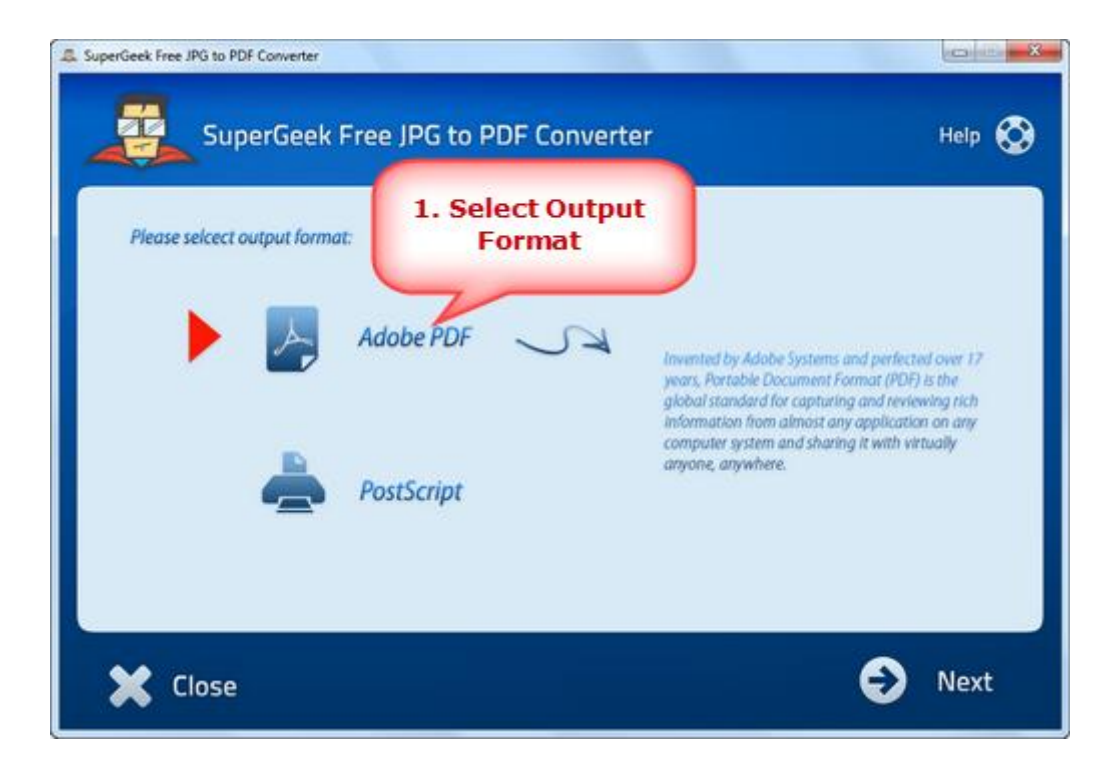

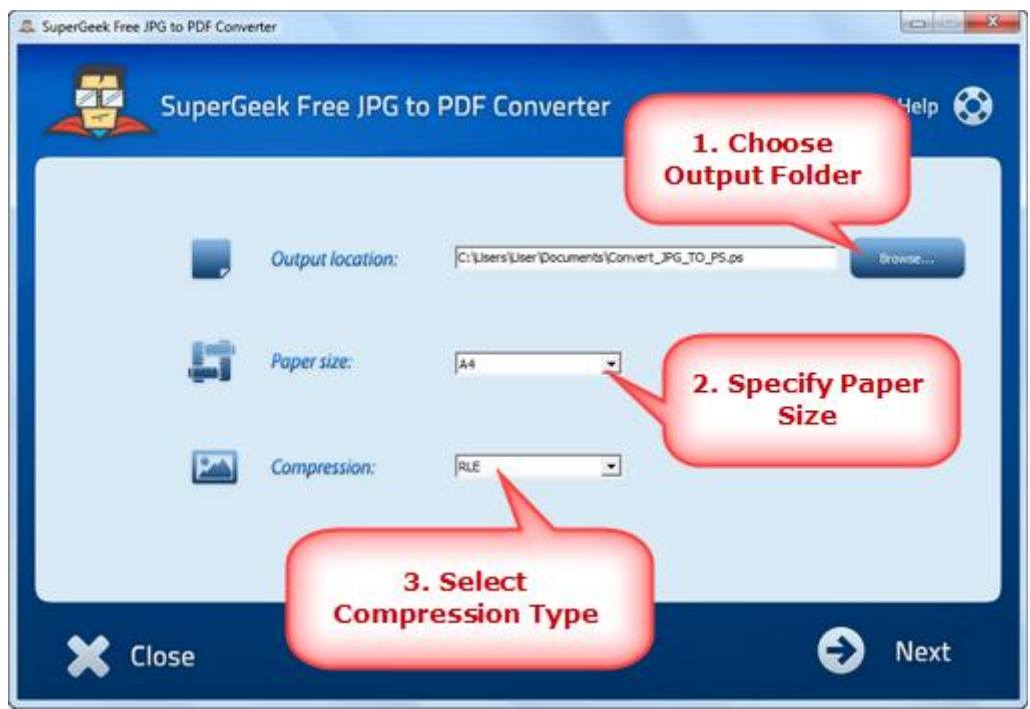

**3.** Click **"New Page from File"** to choose an image and click **"Open"**. (The program supports image file formats like TIF, GIF, PCX, BMP, PSD, PNG, ICO, etc.) Click **"Next"** and the JPG to PDF conversion is finished immediately. The converted file will be automatically renamed if the output directory has a previous file with the same name.

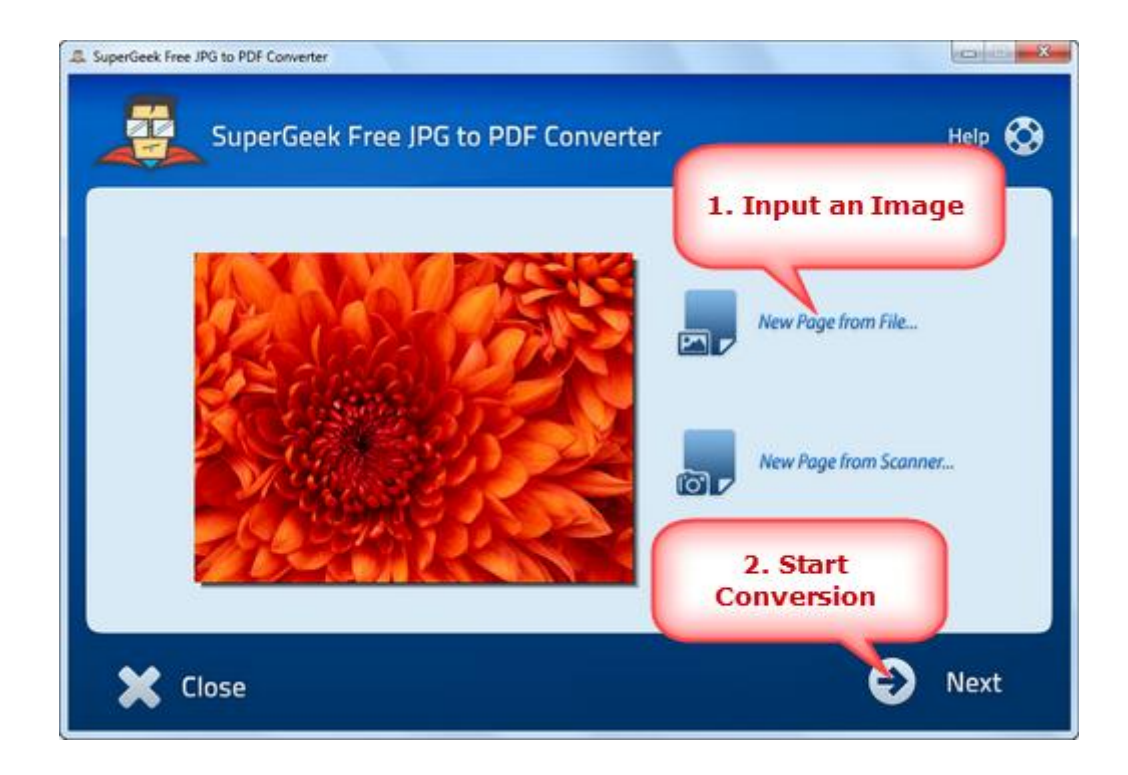

### <span id="page-2-0"></span>**How to Scan to PDF?**

When you want to scan documents to a common format with your scanner or printer, Portable Document Format (PDF) is often a viable solution. **SuperGeek Free JPG to PDF Converter** is right on your target! It helps directly scan your material to PDF to share them with friends, family or professional printers. Now, **[download](http://www.free-jpg-to-pdf.com/download.html)** and install SuperGeek Free JPG to PDF Converter to **scan to PDF** document.

### **Easy Steps are Here:**

**1.** Select **"Adobe PDF"** as the output format. (If you need a page description language in the electronic and desktop publishing areas, choose **"PostScript"**.)

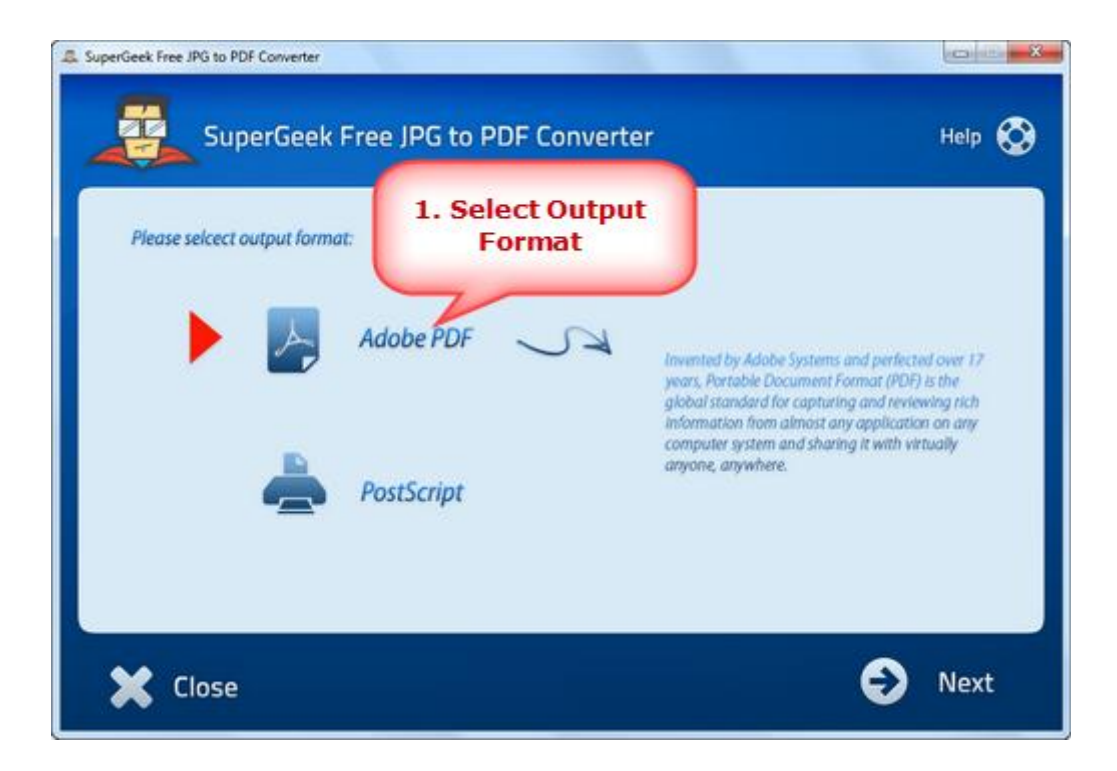

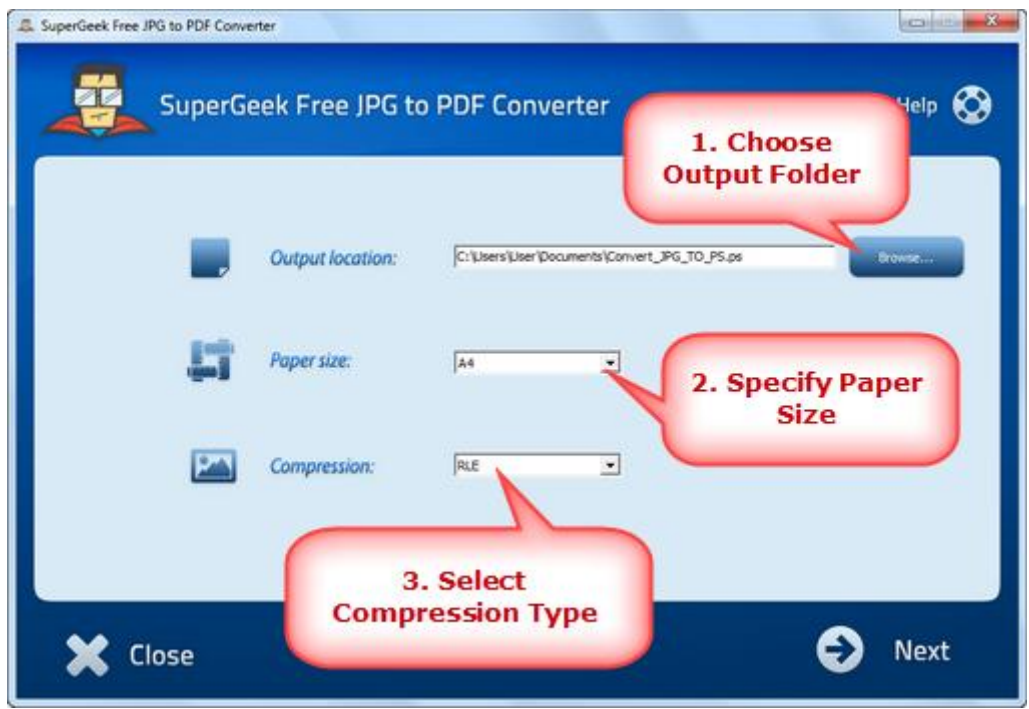

**3.** Click **"New Page from Scanner"** to choose a scanner connected to your computer and activate the scanner program of your system.

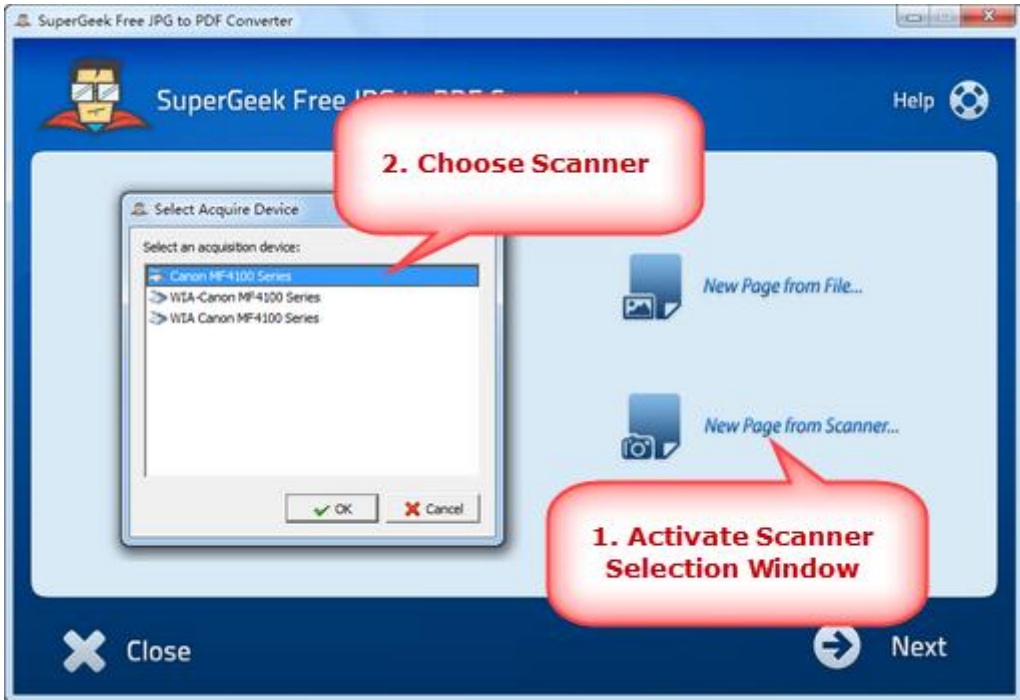

You may click **"Preview"** to see the file to be scanned. Then click "Scan" to perform scanning.

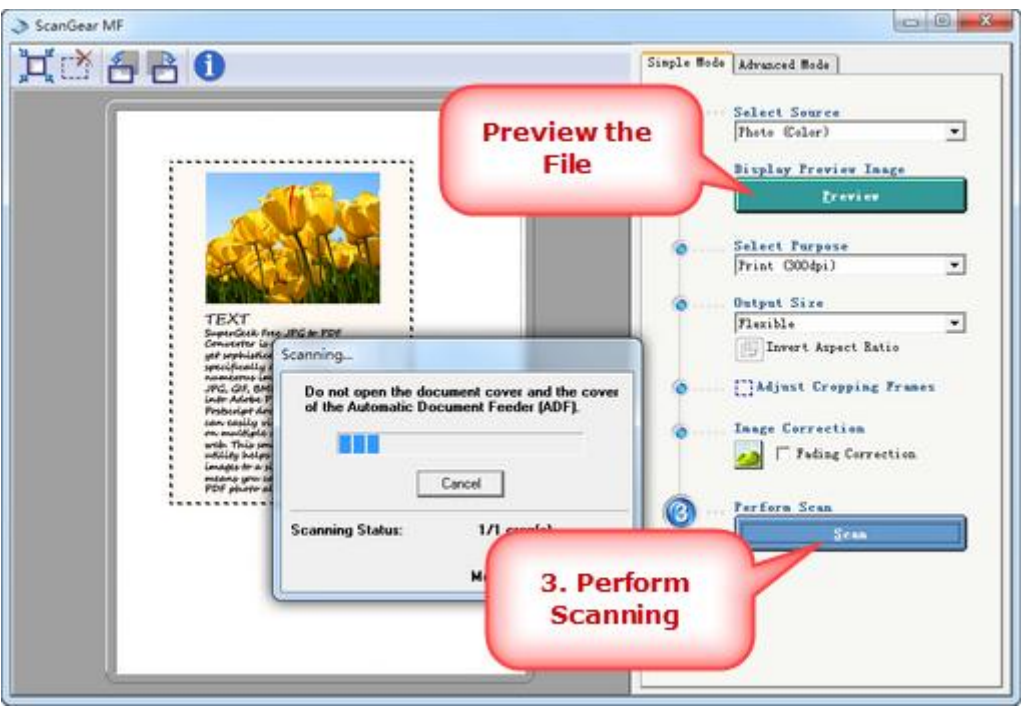

**4.** Several seconds later, the image is scanned on the program. Click "Next" the image to PDF conversion is finished immediately (The converted file will be automatically renamed if the output directory has a previous file with the same name.)

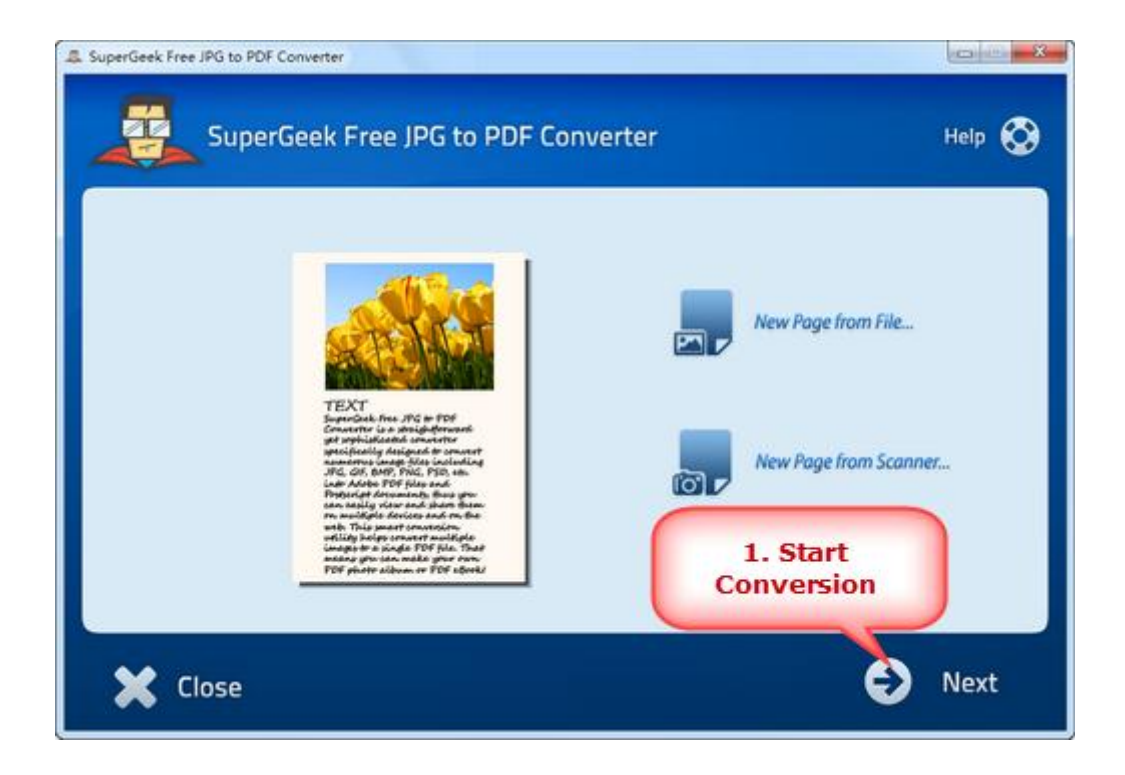

# <span id="page-5-0"></span>**How to Convert JPG to PostScript?**

Despite JPG being a nearly ubiquitous image format, it is often necessary to convert JPG files to PostScript (PS) for inclusion in other documents. This can be done with the utility **SuperGeek Free JPG to PDF Converter**, which is available on several platforms. The output PostScript is standards-compliant and works fine just about anywhere. Now, **[download](http://www.free-jpg-to-pdf.com/download.html)** and install SuperGeek Free JPG to PDF Converter to **convert JPG to PostScript**.

#### **Easy Steps are Here:**

**1.** Select **"PostScript"** as the output format. (If you need a file for easy document sharing without concerning about the platforms, choose **"Adobe PDF"**.)

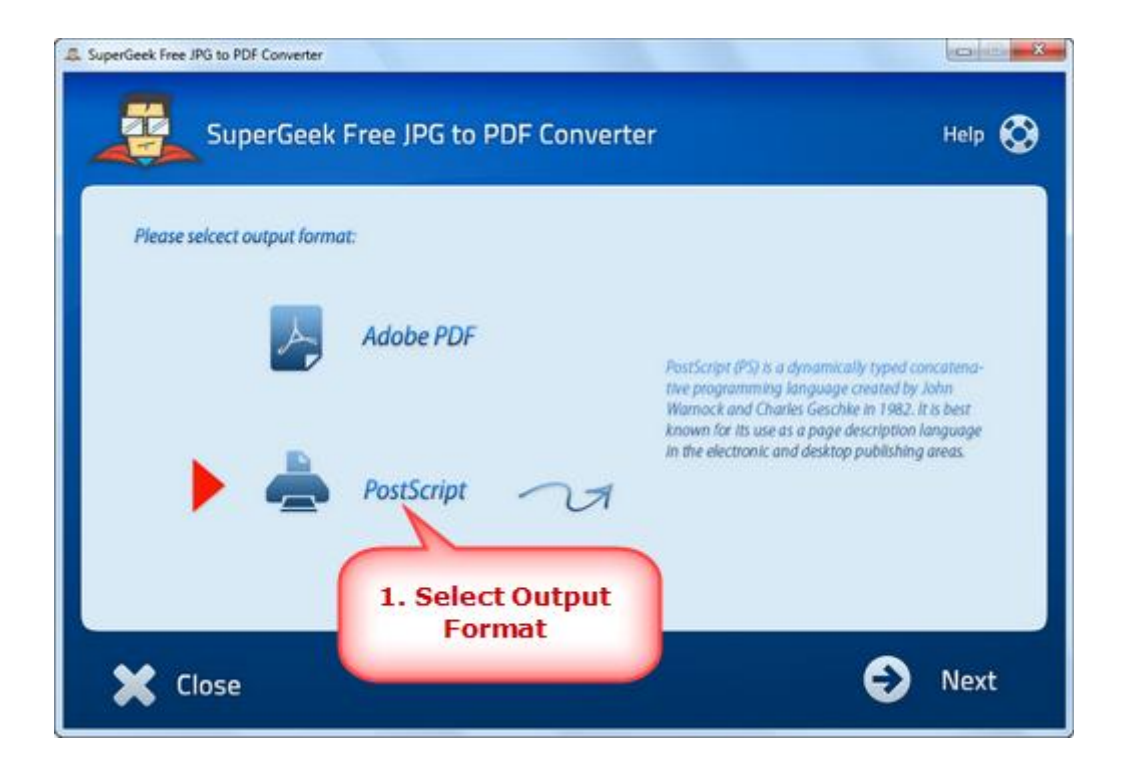

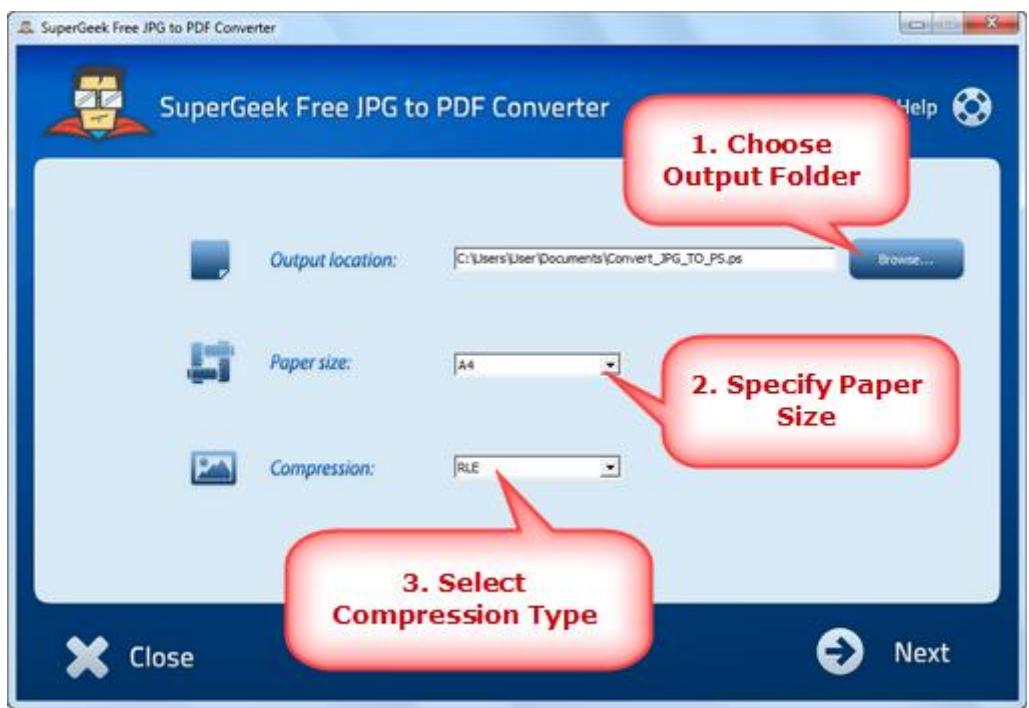

**3.** Click **"New Page from File"** to choose an image and click **"Open"**. (The program supports image file formats like TIF, GIF, PCX, BMP, PSD, PNG, ICO, etc.) Click **"Next"** and the JPG to PS conversion is finished immediately. The converted file will be automatically renamed if the output directory has a previous file with the same name.

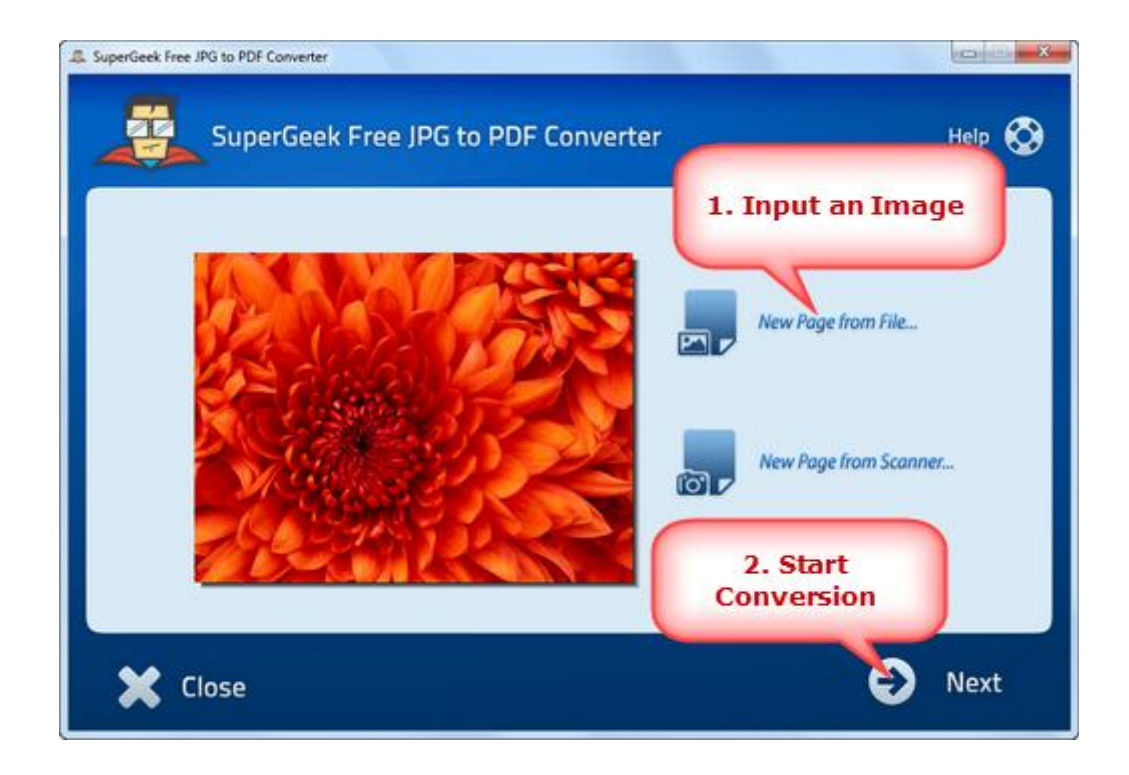

### <span id="page-7-0"></span>**How to Convert Image to PDF?**

**SuperGeek Free JPG to PDF Converter** is an advanced image to PDF converter that helps convert plain and complex image files including JPEG, TIFF, BMP, EMF, PNG, GIF and many others to PDF document in very less time without any quality loss. Now, **[download](http://www.free-jpg-to-pdf.com/download.html)** and install SuperGeek Free JPG to PDF Converter to **convert image to PDF** document.

#### **Easy Steps are Here:**

**1.** Select **"Adobe PDF"** as the output format. (If you need a page description language in the electronic and desktop publishing areas, choose **"PostScript"**.)

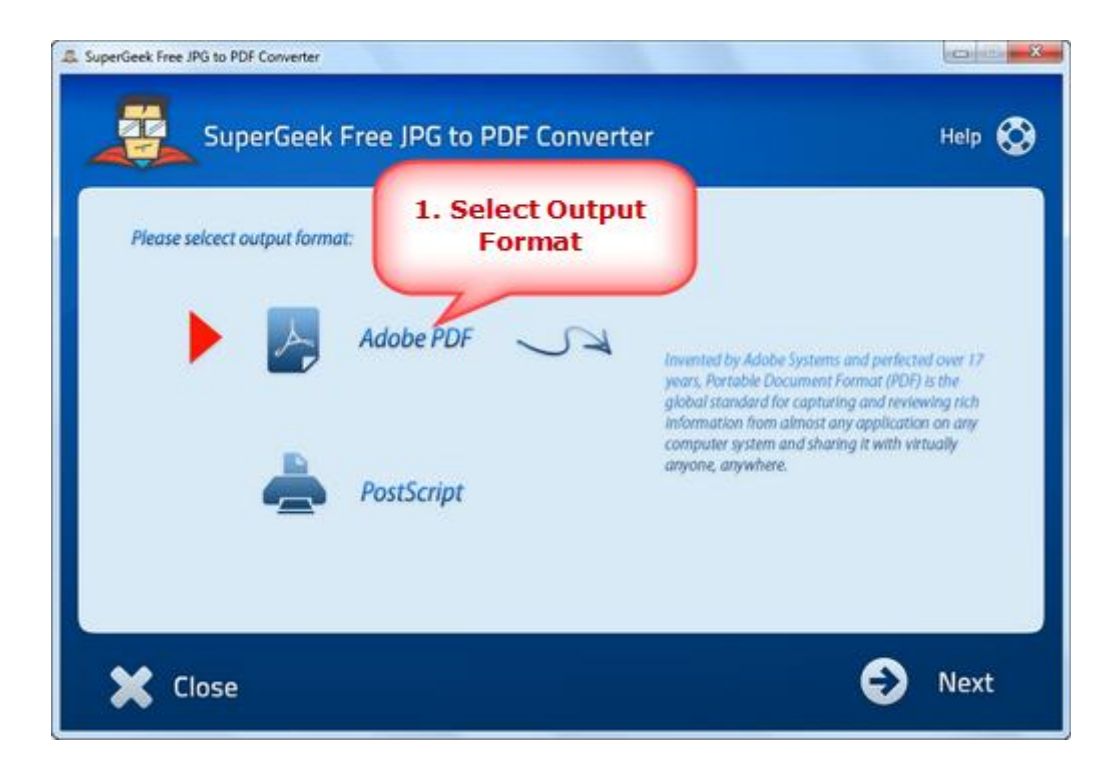

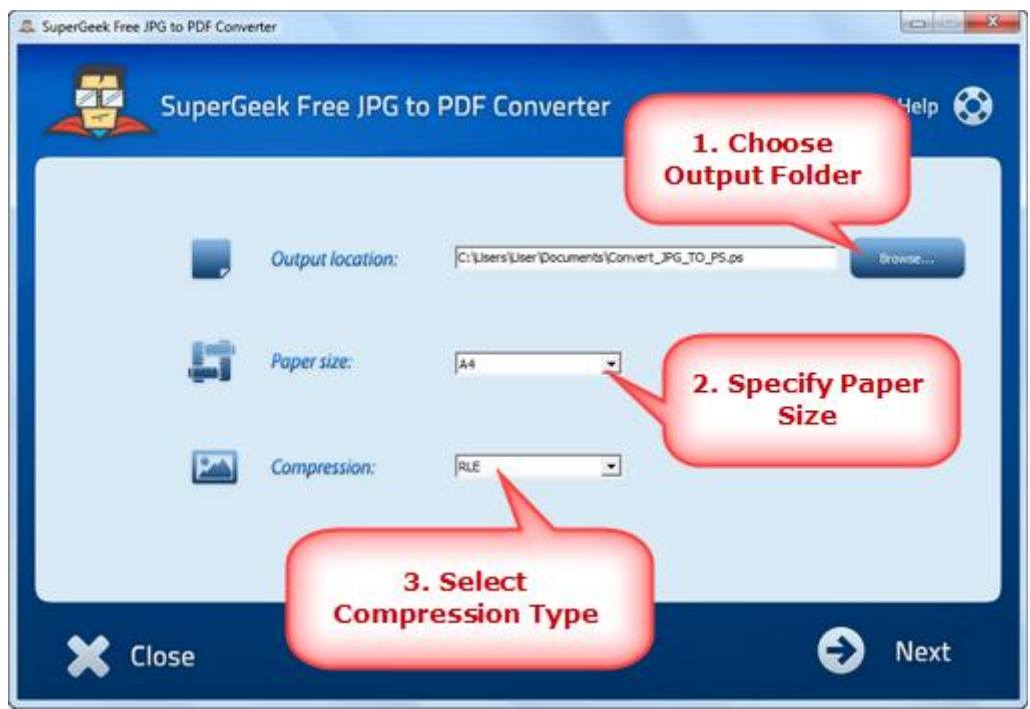

**3.** Click **"New Page from File"** to choose an image and click **"Open"**. (The program supports image file formats like TIF, GIF, PCX, BMP, PSD, PNG, ICO, BMP, PCX, even the video formats such as AVI, MPEG, WMV, etc. can be added.) Click **"Next"** and the image to PDF conversion is finished immediately. The converted file will be automatically renamed if the output directory has a previous file with the same name.

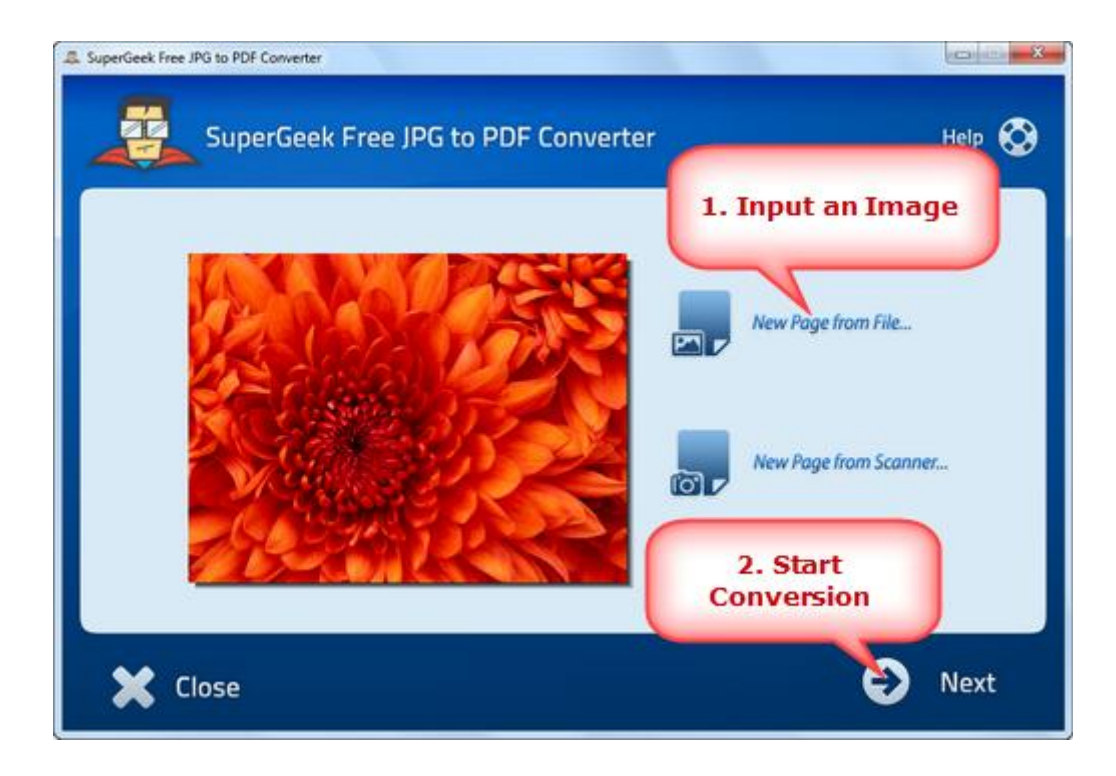